## **FLEXELS**

### FlexNet Code Insight 2019 R1 Release Notes

#### **March 2019**

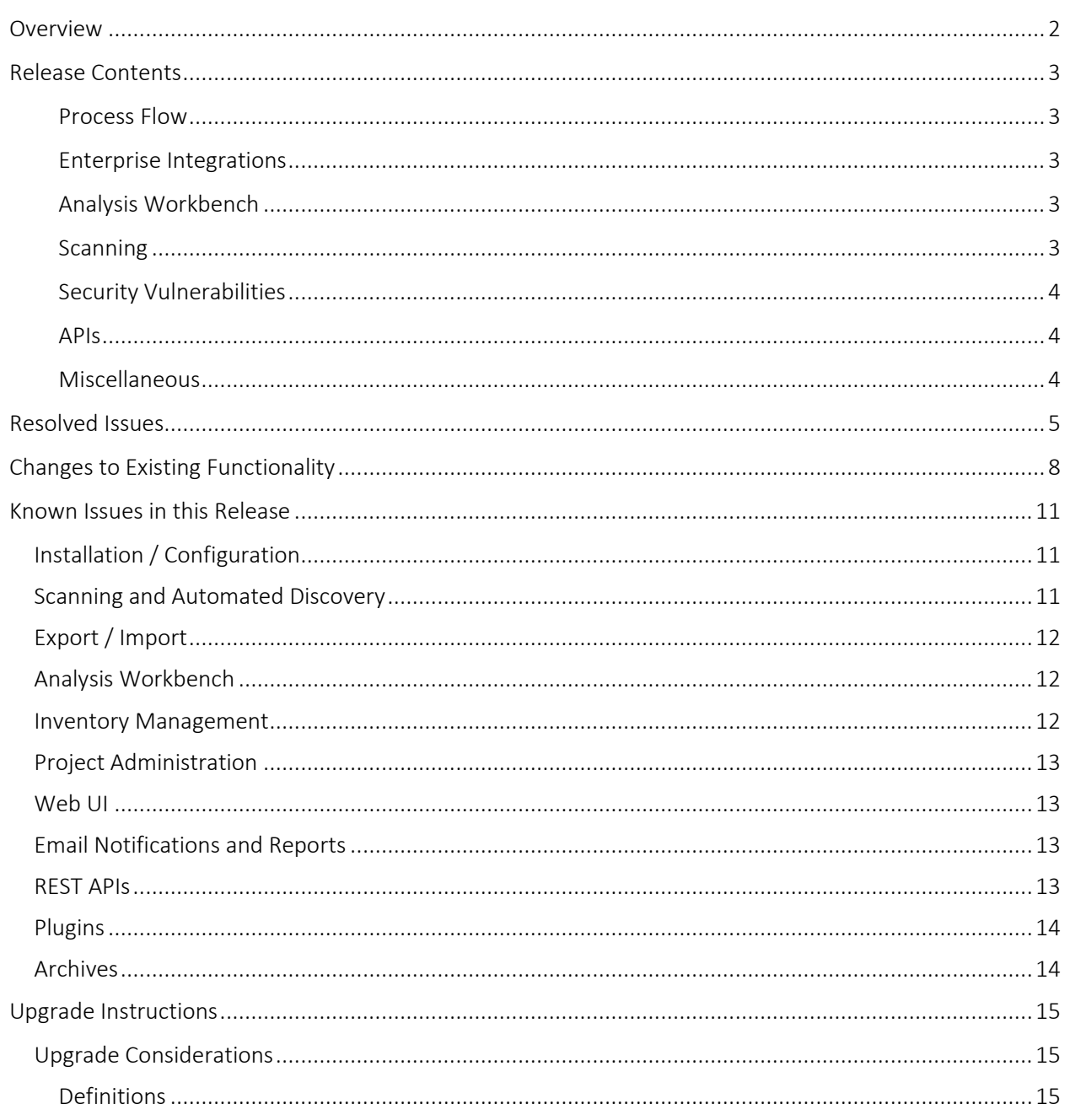

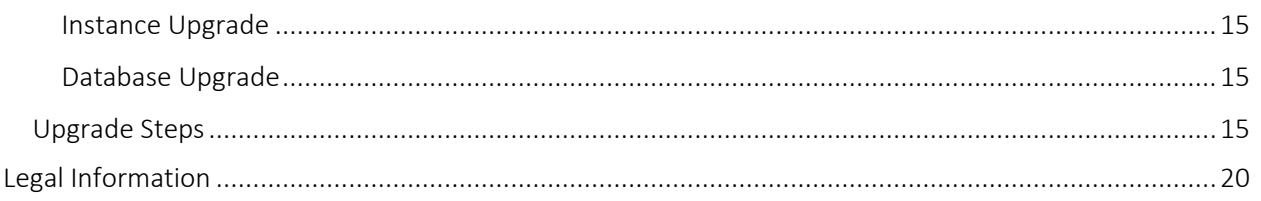

### <span id="page-1-0"></span>**Overview**

The **FlexNet Code Insight 2019 R1** is the next generation Open Source security and compliance management solution with the following core capabilities:

- File-based scanner designed for fast rescans that fit into a continuous scan process.
- **Automated discovery framework** for detection of various package formats, exe/dll files, and targeted components, with dependency support for multiple package managers.
- **Scan agent framework for** remote scanning on various engineering applications with scan results sent to Code Insight for review, remediation and alerting.
- **Automated inventory review with remediation** according to legal and security policy.
- **Advanced security vulnerability** detection, reporting, alerting, and search; with access to vulnerability information from multiple sources.
- **Web interface** for configuration, analysis, management and reporting functions.
- **Powerful search** for locating high risk inventory per project or across the organization.
- **Integrations** with various engineering systems for a seamless fit into your enterprise IT environment and DevOps lifecycle.
- **REST APIs** with Swagger documentation for programmatic interaction with Code Insight and development of extensions and integrations.

### <span id="page-2-0"></span>Release Contents

The following functionality is new or improved in this release.

#### <span id="page-2-1"></span>Process Flow

- **My Projects Filter** allows users to quickly get to their assigned projects
- **Inventory Confidence Level** indicates the strength of the discovery technique used to generate the inventory item and the certainty of the finding, helping users to quickly identify items that require triage or additional review. Also available as a pre-scan setting and a search criterion.
- **Inventory Usage Fields** communicate usage information for each inventory item (distribution type, part of product, linking, modification and encryption information)
- **Automatic Assignment of Review and Remediation Tasks** to control task assignment, behavior and notifications at the project level.
- **Project Point of Contact** allows project owners to designate a Legal, Security and Remediation contact for task assignment based on task type. Tasks are routed to appropriate contact based on the task type (requires IP review, security review or remediation).
- **Component/License Lookup Improvements** in the Web UI makes it easier and more intuitive to search for, look up and edit component and license information.

#### <span id="page-2-2"></span>Enterprise Integrations

- **Advanced JIRA Configuration** adds support for custom issue type and custom priority.
- **Visual Studio IDE Scan Plugin** allows developers to perform a local scan in their IDE environment.
- **MS Build Scan Plugin** supports a scan as part of a local/team build.
- **Bamboo Plugin** improvement to support remote agent.

#### <span id="page-2-3"></span>Analysis Workbench

- **Search Term criteria for Advanced File Search** lets analysts search for codebase files containing a specific search term.
- **Show Files Inside Archives in Notes & Detection Tab** so that analysts can more easily determine which file(s) were used to identify the inventory item.

#### <span id="page-2-4"></span>Scanning

• **Rescan Improvements** for faster and more reliable scans on the scan server and remote server.

#### <span id="page-3-0"></span>Security Vulnerabilities

- **RustSec Advisories** as a new security data source (available via Electronic Update service).
- **Support for Vulnerabilities with no CVSS Score** to be displayed as "unknown" in web UI and with a new search option for filtering based on unknown score/severity.
- **Ability to Disable Advisories from Specified Sources** allows users to disable vulnerabilities/advisories from sources such as Secunia, RubySec, and others.

#### <span id="page-3-1"></span>APIs

- **Get License Data API** to programmatically look up all license information based on license ID; information includes license priority, url, description and text.
- **API Support for Private Projects** enforces permissions on private projects so that only users directly assigned to the project, based on their role assignment, can perform specific actions.

#### <span id="page-3-2"></span>Miscellaneous

- **MySQL 8.0 Support**
- **Utf8mb4 Character Set** Default for improved support of foreign languages and special characters.
- **Electronic CL Download** lets users download the full Compliance Library electronically (available in the Product and License Center in Customer Community).
- **Automatic Database Schema Migration** facilitates database schema upgrades.
- **Roles and Permissions** improvements to control access to projects (create, rename, move), tasks (create/close/reassign), alerts (close/re-open) and to restrict access to the scan server filesystem.

### <span id="page-4-0"></span>Resolved Issues

The following issues are resolved in this release.

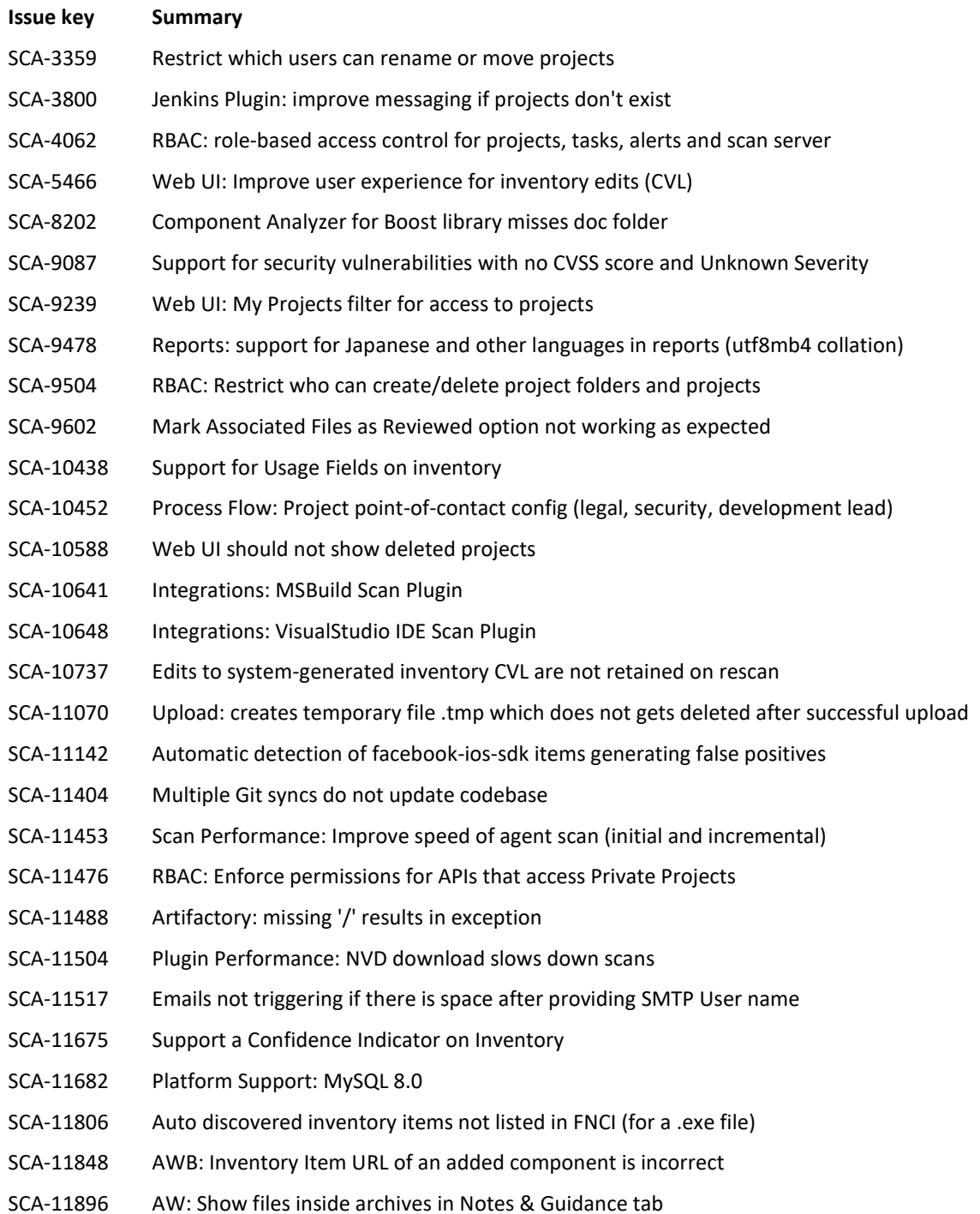

- SCA-11921 Incorrect version identification of bouncy castle jar (HIGH vulnerability missed)
- SCA-12114 Vulnerabilities: System option to disable vulnerability data from specified sources
- SCA-12212 AW: Disable license highlights in Partial Matches by default
- SCA-12214 AW: Search Term Criteria for Advanced File Search
- SCA-12216 Web UI: ability to see text on page in presence of modals and alerts
- SCA-12356 First level dependencies are not Listed for PHP project
- SCA-12564 Bamboo Plugin: Remote Agent Scan scenario
- SCA-12895 Utf8mb4 character set collation support for MySQL
- SCA-13018 LDAP: Java Null Pointer Exception when LDAP sync finds a duplicate login
- SCA-13035 AutoWriteUp rules apply to only one of many duplicate jars
- SCA-13157 Project Report json file does not contain full information
- SCA-13172 AW: Files skipped during scanning are missing from Codebase File Tree
- SCA-13204 Web UI: Highlight associated repository item instance
- SCA-13317 Console error when you double click on a project name
- SCA-13407 AW: Evidence Summary and Partial Matches are cut off when the file path is long
- SCA-13425 Full reanalysis is expected but does not occur until subsequent scan
- SCA-13450 Rescan with full reanalysis takes longer than expected
- SCA-13499 Missing role-based access control for creating inventory on Inventory tab
- SCA-13502 Policies are not applied to inventory created from Inventory tab
- SCA-13538 Global Search for security vulnerability should filter Inventory List
- SCA-13542 Wrong version associated to some components (Windows)
- SCA-13568 Discrepancy in inventories count between Linux and Windows
- SCA-13642 Unable to rename a project by changing only the letter case
- SCA-13664 First level dependency scan yields more results than transitive dependency scan
- SCA-13783 ALM: Support custom issue priority and issue type
- SCA-13841 ALM: Screen freezes when "Test Connection" is clicked with empty fields
- SCA-13861 Improve performance for Component Search
- SCA-14123 Edit Inventory improvements to show info icons for components and licenses
- SCA-14137 Missing vulnerabilities due to vendor name mismatch in NVD
- SCA-14250 REST API Get License Data based on license Id
- SCA-14311 Jenkins Plugin: 'Failed to get results from AWUService, skipping to next round' error
- SCA-14332 Don't fail the whole import process if one inventory hits an exception
- SCA-14416 Compliance Library Installer

- SCA-14423 Linux directions for Running as a Service starts Tomcat as non-root user
- SCA-14647 New user not being saved to the database
- SCA-14656 Project Report shows the wrong number of vulnerabilities
- SCA-14684 Detection rule for highchart.js
- SCA-14722 Component Lookup shows 'No results' text while search is in progress
- SCA-14725 Chartjs file shows GPL despite no traces of GPL in the file
- SCA-14828 Agent scan produces invalid inventory due to trailing '/'
- SCA-14844 License search improvements for dynamic search (naming and info)
- SCA-14885 Unable to generate Project report for "projects with more than 1000 inventories"
- SCA-14913 File too large to open when Partial Matches tab is selected
- SCA-14993 Inventories are not generating for Podfile.lock
- SCA-15017 Inventory count mismatch on parallel agent scans
- SCA-15020 Generic Plugin: improve usability
- SCA-15050 URL missing from components detected by automated discovery
- SCA-15181 Web UI: SMTP User Password field should be consistent with other fields
- SCA-15253 RBAC: Task assignee who is not a reviewer of the project is able to close the task
- SCA-15339 SQL Server installation folder memory increases rapidly due to .ndf file creation
- SCA-15379 Exceptions in Tomcat logs during NVD data download
- SCA-15563 Misleading log message under certain error conditions
- SCA-15578 Jenkins Scan Scheduler plugin does not work per documentation
- SCA-15626 Skip JSON file for Audit and Project Reports
- SCA-15676 AW: Searching within source matches doesn't work (SQL Server)

### <span id="page-7-0"></span>Changes to Existing Functionality

#### **Database Schema Migration**

As of *2019 R1*, database schema migration is no longer a manual process. The database schema is migrated automatically when Tomcat is started after the application upgrade (according to steps in the [Upgrade Instructions](#page-13-2) section below). Please note that the database user listed in *core.db.properties*  must have minimum privileges to perform the migration steps. These apply primarily to tables and columns: *Alter, Drop, Create, Delete, Index, Insert and Update*. If you suspect that your database user does not have suffient privileges, you will need to temporarily replace the credentials in *core.db.properties* with those of the database administrator when performing the upgrade and change the credentials back after the upgrade completes. If you are migrating from *FNCI 2018 R2 or earlier*, manual execution of the database migration scripts may still be necessary.

#### **MySQL 8.0 Support**

This release introduces support for MySQL 8.0 (also known as MySQL 5.8). Running FNCI in a MySQL 8.0 environment requires a the database connector *mysql-connector-java-8.0.13.jar* (available at <https://dev.mysql.com/> [downloads/connector/j/\)](https://dev.mysql.com/downloads/connector/j/). Note this database connector is not compatible with MySQL 5.7. For MySQL 5.7, continue to use *mysql-connector-java-5.1.x-bin.jar* (available a[t http://](http://dev.mysql.com/downloads/connector/j/5.1.html) [dev.mysql.com/downloads/connector/j/5.1.html\)](http://dev.mysql.com/downloads/connector/j/5.1.html). Please see the Installation Guide for additional requirements (such as configuring binary log files) for running Code Insight on MySQL 8.0.

#### **MySQL New Character Set Default is utf8mb4**

In this release, the default character set for MySQL installations is updated from utf8 to utf8mb4 to allow for improved support of foreign languages and special characters. For new installations, select the *utf8mb4* default collation when creating the database schema. The Installer will perform a check for this setting. For upgraded instances, the character set will be automatically updated for every existing table and column when you first star the application after the upgrade. No additional action is required for utf8mb4 support.

#### **Report JSON Output**

In previous releases, the JSON data file was included in the report output when running Code Insight reports. As of 2019 R1, it will no longer be standard output. If you prefer that the JSON data file be included in the report output, please contact SCA Support for instructions on how to restore the functionality.

#### **Secunia Advisories**

The Secunia Community site will no longer be accessible starting in April 2019. We plan on making the following changes in a future release of Code Insight to address this situation: 1. Deliver additional Secunia Advisory properties (currently available on the Secunia Community site) to Code Insight via the Electronic Update service.

2. Provide a new Get Vulnerability Details REST API to obtain the additional Secunia Advisory data 3. Develop a new vulnerability details interface to display additional Secunia Advisory data Meanwhile, if you would like to temporarily disable Secunia Advisories from Code Insight, please contact SCA Support for instructions.

#### **License Highlights in Partial Matches**

In previous releases, license highlighting was enabled by default in the Partial Matches tab in Analysis Workbench. Based on user feedback, as of 2019 R1, license highlighting is turned off by default. This default setting will be configurable in future releases via User Preferences.

#### **Restricted Access to Scan Server Filesystem**

In previous releases, in Project Scan Settings, the project owner was able to navigate the entire scan server filesystem and to select folders for scanning outside of the project codebase folder. As of 2019 R1, this type of navigation and selection are restricted. By default, the project owner can navigate only within the project codebase folder and select files/folders within this folder for scanning. If you prefer to revert the default behavior to allow access to the full scan server filesystem, contact SCA Support for instructions.

#### **Dependency Scanning**

Dependency scanning (direct and transitive) is designed to address scanning and of pre-build artifacts. It is not applicable to source code or built artifacts. If scanning with dependencies turned on, please ensure that you are scanning pre-built artifacts. If you attempt to scan other types of files, you are likely to get inconsistent scanning results. All dependency inventory items generated by a dependency scan will be marked with a "low" confidence level, or in the case where the dependency is matched to a component and version in the Code Insight compliance library, the dependency will have a corresponding confidence level of "medium". Please contact SCA Support if you require additional guidance in scanning dependencies.

#### **Configuring ALM Jira Connector for Custom Issue Types and Priorities**

The ALM Jira connector by default supports Jira instances that are configured with Issue Type "Bug" or "Task" and Issue Priorities "1-5". If the plugin needs to connect to a Jira instance that uses a different set of issue types or priorities, you may use a global property to drive the permitted values in the Jira plugin. Please contact SCA Support for instructions.

#### **File Search by Search Term Criteria**

Analysis Workbench now supports the ability to search the codebase by Search Term or the presence/absence of search terms. The new search option can be found in Analysis Workbench > Advanced Search > Add Criteria > File Evidence - Search Term Matches. Note that the search is performed only across search terms that are identified as evidence during the scan based on the scan profile configuration. For example, the Standard Scan Profile contains the Search Term "gpl" and the

search term is found in three files in your codebase; searching the codebase for Search Term = "gpl" will thus return three files.

#### **Inventory Name Update**

As part of inventory creation and editing, when you select the component/version/license to associate to the inventory item, the inventory name is automatically populated and updated based on your selection. To ensure that an inventory update does not result in an unintended change to the inventory item name, make sure that you verify the inventory item name before you save any inventory updates.

#### **NVD Feed Changes**

The NVD Vulnerability source provider has recently changed the way in which data is supplied to consumers. If you upgraded to 2019 R1 from version 2019 R3 or earlier, we recommend that you rescan each project or create and scan a new project pointed to the same codebase to ensure the latest NVD data is applied.

#### **Inventory Differences**

It is not uncommon to see a difference in the quantity of system-generated inventory when upgrading to the latest release of Code Insight (including a decrease in the total number of inventory items). This is due to the ongoing evolution of Automated Discovery rules as we aim to reduce false positives. To better address this scenario, the next release will include a confidence indicator for system-generated inventory.

### <span id="page-10-0"></span>Known Issues in this Release

#### <span id="page-10-1"></span>Installation / Configuration

#### **SCA-10791: Unable to delete large projects on SQL Server**

Attempting to delete a large project (e.g. codebase containing 30K+ files) on a Code Insight instance using SQL Server database may result in a SQL grammar exception. Smaller projects are not impacted. Workaround: Create a To Be Deleted folder, and move all projects to be deleted into this folder until a resolution for this issue is provided.

#### **SCA-15952: Installer unable to install embedded JRE on some Windows 10 instances**

Running the installer on some (but not all) Windows 10 systems results in an "Installation: Successful null" message and does not completely populate the <INSTALL\_ROOT>\jre directory. Workaround: should you encounter the above error, install the JRE manually. Download JRE 8u19[2 here.](https://www.oracle.com/technetwork/java/javase/downloads/java-archive-javase8-2177648.html) Configure the JAVA\_HOME and JRE\_HOME variables in catalina.\* to point to the newly installed JRE.

#### **SCA-1652 / SCA-5812: Deleted or disabled users are still visible in the Web UI**

Users who are deleted from the LDAP server or disabled in LDAP still appear on the Users page in the Code Insight Web UI and in some picklists, such as for projects. Workaround: none. However, deleted or disabled users are blocked from logging into the application and attempting to add one of these users will results in an error.

#### <span id="page-10-2"></span>Scanning and Automated Discovery

#### **SCA-7820: Some NPM version patterns are not supported**

When scanning an NPM project, certain versions may not be detected via automated analysis. The following are not supported: # URLs as dependencies: \* version containing hyphen as 3.1.9-1 (EX: "crypto-js": "3.1.9-1") and versions of the format X.X.X (Ex: "through": "X.X.X"). Workaround: none.

#### **SCA-7759: Rescan does not process some Scan Profile changes**

There are cases when a rescan does not reflect the current state of the codebase and project settings. For example, scanning with transitive dependencies on, followed by a rescan of top-level dependencies only, will not delete inventory generated for the transitive dependencies. Similarly, rescanning a project after changing the codebase files, does not delete inventory generated by the original scan. Workaround: scan the materials in a new project or manually clean up the outdated inventory using bulk delete functionality in Analysis Workbench (multi-select the inventory and right-click to select delete).

#### **SCA-3296 / SCA-2587: Duplicate Inventory for some CocoaPods and Bower projects**

When a CocoaPods project has both a .podspec file and a podfile.lock file, duplicate inventory is created in Code Insight. Likewise, inventory that contains both a bower.json and composer.json file, may result in duplicate inventory. Workaround: review and remove duplicate inventory after scan completion; you can select multiple items for deletion using multi-select functionality.

#### **SCA-3000: Scan agent plugins may generate inventory with no selected license**

In this release, using the scan agent plugin, you may end up with inventory that has no license associated with it if the scan agent is not able to identify a specific license in the scanned files. In this case, the inventory item is created using Compliance Library data. You will see the inventory item with one or more possible licenses and potentially no selected license. Workaround: recall the inventory item to prevent it from showing up in the published inventory items list.

#### <span id="page-11-0"></span>Export / Import

#### **SCA-7794: Export via Web UI is not available for Inventory projects**

The export button is only available on projects of type "Standard". Projects of type "Inventory-Only", such as those created for plugin use, do not show the export button. Workaround: use the Export Project REST API to perform export of inventory-only projects.

#### **SCA-3123: Inventory Only import does not process custom vulnerabilities**

Import does not process custom vulnerabilities and custom vulnerability mappings on import into a project of type "Inventory Only". Workaround: run import into a project of type "Standard".

#### **SCA-3222: Import overrides inventory details**

Importing the same inventory into a project that already contains inventory, may cause some details to be overwritten or blanked out. If duplicate inventory (by associated repository item ID) is encountered during the import process, inventory details are overwritten with data from the export data file. Recommended: perform an export of the project prior to importing into the project in case you need to return to the original project state.

#### <span id="page-11-1"></span>Analysis Workbench

#### **SCA-10414: Cannot add more than 30K files to inventory**

Attempting to add a folder with more than 30k files to inventory does not work. The associated files are missing from inventory. Workaround: add files to inventory in smaller increments (e.g. no more than 10k files).

#### **SCA-7896: Remote File search shows wrong file count for empty result set**

In Analysis Workbench > Partial Matches, searching for a license that is not valid may show a file count result of -1 when the result should be zero. Workaround: none.

#### **SCA-5063: Strings outside of the scrolling pane cannot be found using browser search**

In Analysis Workbench > Partial Matches > Strings view, searching for a string using the browser search does not yield a result if the string is outside the scrolling pane. Workaround: open the file outside of Code Insight and search for the string.

#### <span id="page-11-2"></span>Inventory Management

#### **SCA-11520: Policies are not applied on rescan of a project**

The triggering event for applying policy to project inventory is "Publish" (not scan). Policies are applied during the initial scan if the default setting "Automatically publish system-created inventory items" is

enabled and not applied during a rescan because inventory is not re-published. This behavior is in place to avoid inadvertent overriding of inventory status due to a change in policy by another user. Workaround: to apply policy, first recall all inventory and rescan with "Automatically publish systemcreated inventory items" enabled.

#### <span id="page-12-0"></span>Project Administration

#### **SCA-15928: Cannot delete a project (SQL Server only)**

Attempting to delete a project on systems running on SQL server, causes the Web UI to freeze and the project is not deleted. Workaround: Create a temporary "Projects to Delete" folder and move all projects requiring deletion into the folder for future processing. To fully hide the projects from other users, the projects can also be made "private". We are actively working to resolve this issue and will be issuing a patch or resolution in the next release.

After refreshing the page, create a temporary folder and move all projects you wish to delete into the temporary folder.

#### <span id="page-12-1"></span>Web UI

#### **SCA-2290: Refresh required to update filtered search results in Web UI**

Search results are not automatically refreshed when the contained data is edited (i.e. editing an inventory item does not automatically update the search result set to reflect the change). Workaround: use F5 to refresh the page.

#### **SCA-3256: Cases of slow UI performance during scan on systems with hundreds of projects**

On systems with more than 500 projects, users may experience a performance lag while a scan is running. Workaround: wait for the scan to complete prior to bringing up the Web UI.

#### <span id="page-12-2"></span>Email Notifications and Reports

#### **SCA-11263: Project Report hyperlink on tasks worksheet for inventory does not work**

Clicking on an inventory link in the Project Report takes the user to the login page even if user is currently logged in. This is a bug in Excel. Workaround: Log into the application. Go back to the Excel report output and click on the hyperlink again. This is an issue only for inactive sessions.

#### **SCA-8975 / SCA-11193: Incorrect URL(s) in email notifications due to multiple IP addresses**

In cases where Code Insight is running on a server that uses multiple IP addresses (e.g. a server that has both a wired and wireless active network connection), the core server address cannot be accurately resolved. As a consequence, users may encounter an unexpected URL in the email notification received from Code Insight. This issue is most often seen if the Code Insight core server is configured as "localhost" instead of a full IP address. Workaround: Ensure that only a single network interface controller is enabled on the core server running Code Insight. As an added measure, configure the core server using a numerical IP address instead of a "localhost".

#### <span id="page-12-3"></span>REST APIs

#### **SCA-7950: Page and size parameters are not working with some REST APIs**

Limiting the result set returned by some REST APIs is not currently supported. Using the page and size parameters with the Component Lookup and Get Project Inventory APIs (and possibly others) returns the full result set. Workaround: none. Issue will be addressed in an upcoming release.

#### <span id="page-13-0"></span>Plugins

#### **SCA-11736: Eclipse Plugin**

At this time, the Eclipse plugin is only supported with Java projects and not with General projects. Workaround: none.

#### **SCA-3378: Jenkins Scan Plugin – downgrade not supported**

After a Jenkins plugin upgrade, a downgrade button option is available in the Web UI. Clicking on the option results in a 404 error. Workaround: none.

#### <span id="page-13-1"></span>Archives

#### **SCA-6564: Files inside archives are not available in the codebase file tree**

If processing of archives is enabled during scanning, the archive is scanned recursively to produce inventory and file evidence for all files inside the archive. However, the files inside archives are not available in the codebase tree. Workaround: unpack the archive prior to scanning or open the archive file outside of Code Insight to see the inner files of archives.

#### **SCA-5871: Archive scanning does not handle archives/path containing "\$" character**

<span id="page-13-2"></span>If the archive file name or archive file path contains a "\$" in the name, the external archive extractor (7z) is not able to extract the file for archive scanning. Workaround: rename the file or path to remove the "\$" character.

### <span id="page-14-0"></span>Upgrade Instructions

This upgrade procedure is applicable for FNCI v7 upgrades only. It can be used to upgrade from *FNCI 2017 R1* or later version to *FNCI 2019 R1*. Do not use it to upgrade from **FNCI v6** to **FNCI v7**.

#### <span id="page-14-1"></span>Upgrade Considerations

#### <span id="page-14-2"></span>Definitions

In the following procedure:

- o *vCurrent* refers to the currently installed version of Code Insight (for example *FNCI 2018 R4*)
- o *vNew* refers to the Code Insight version to which you are upgrading (for example *FNCI 2019 R1*)
- o *catalina.\** refers to the *catalina.bat* file on Windows systems or *catalina.sh* file on Linux systems

#### <span id="page-14-3"></span>Instance Upgrade

• The *FNCI 2019 R1* instance *(vNew)* is installed in parallel to your current instance (*vCurrent*) such that no files are overwritten.

#### <span id="page-14-4"></span>Database Upgrade

- The *FNCI 2019 R1* instance will use your *vCurrent* database schema.
- There are database schema changes from *FNCI 2018 R4* to *FNCI 2019 R1*.
- As of *FNCI 2019 R1* all database migration is performed automatically when you start Tomcat. Manual execution of the database migration scripts is required only if you are migrating from *FNCI 2018 R2* or earlier version to *FNCI 2019 R1*.
- The user specified in *core.db.properties* must have minimum database privileges to perform the migration steps. The following privileges are required: *Alter, Drop, Create, Delete, Index, Insert and Update*. If you suspect that the database user does not have sufficient privileges, you will need to temporarily replace the credentials in *core.db.properties* with those of the database administrator when performing the upgrade and change the credentials back after the upgrade completes.
- **Ensure that you perform a full backup of the database schema prior to upgrade!**

#### <span id="page-14-5"></span>Upgrade Steps

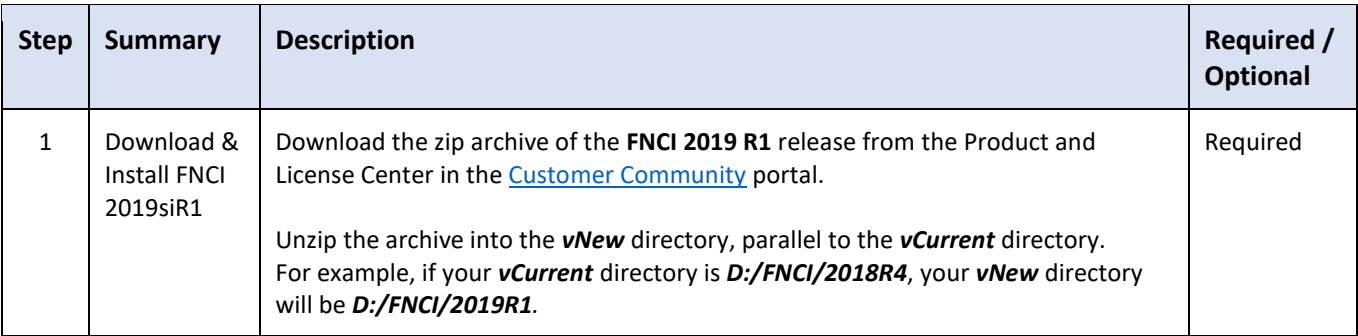

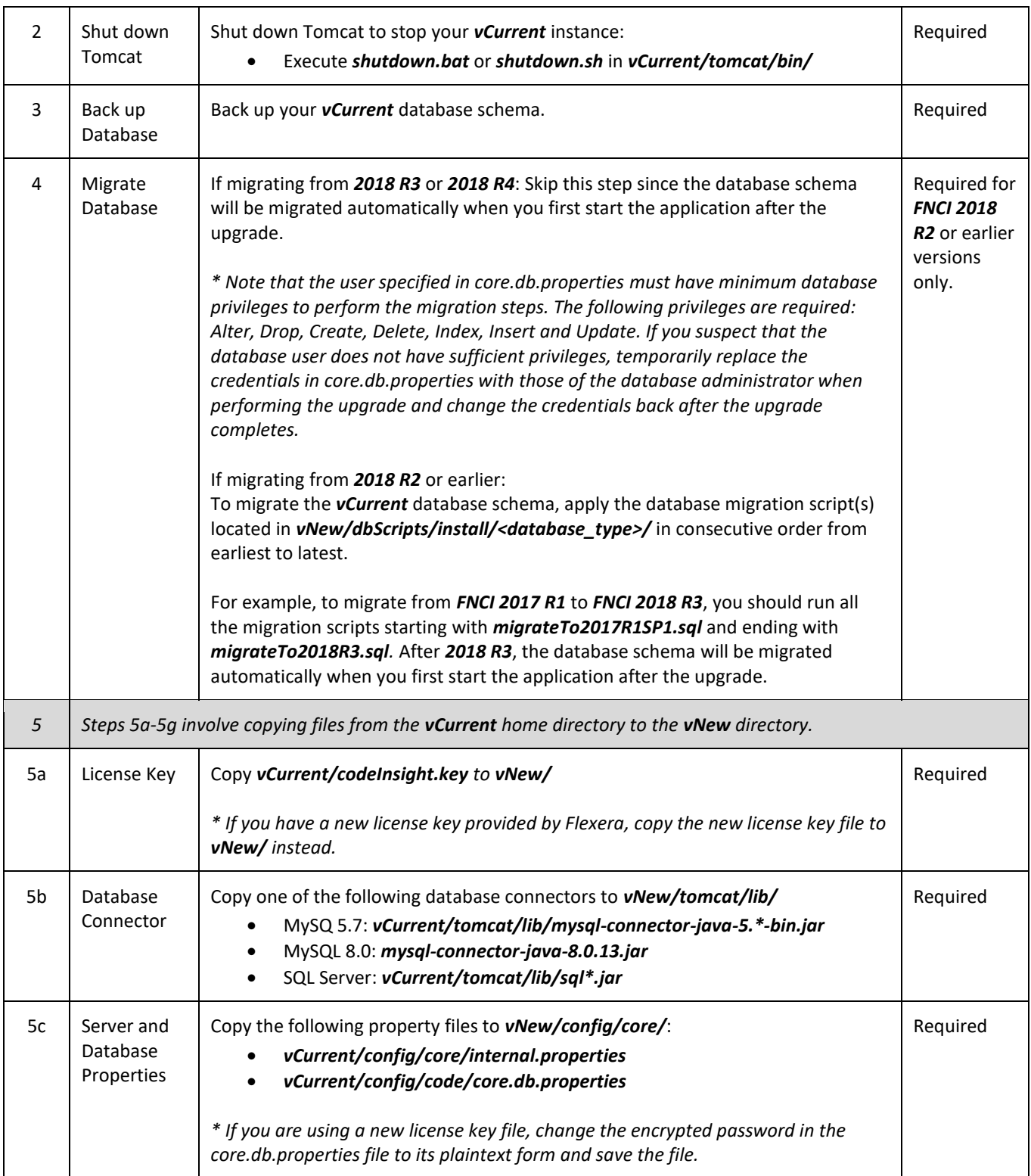

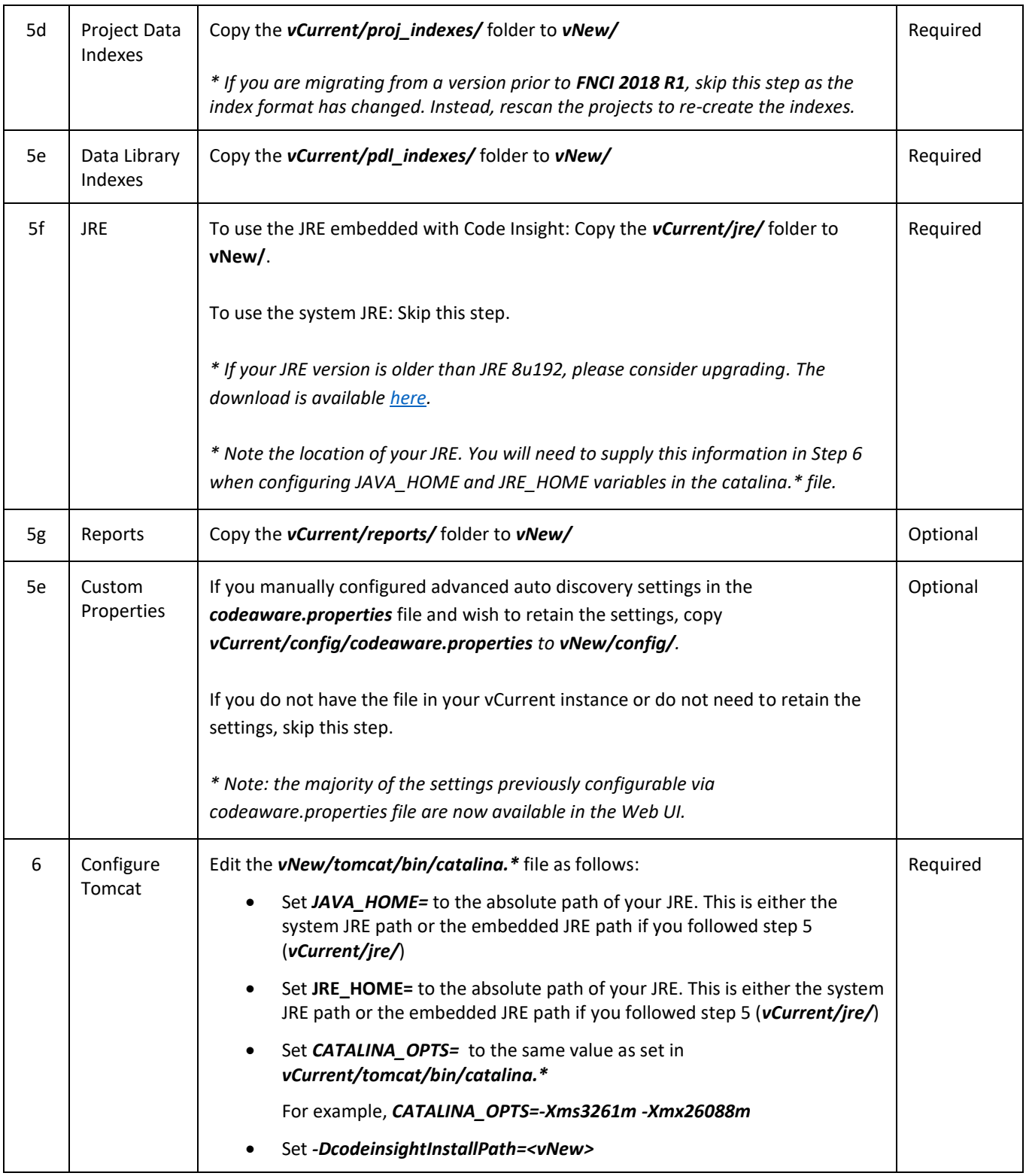

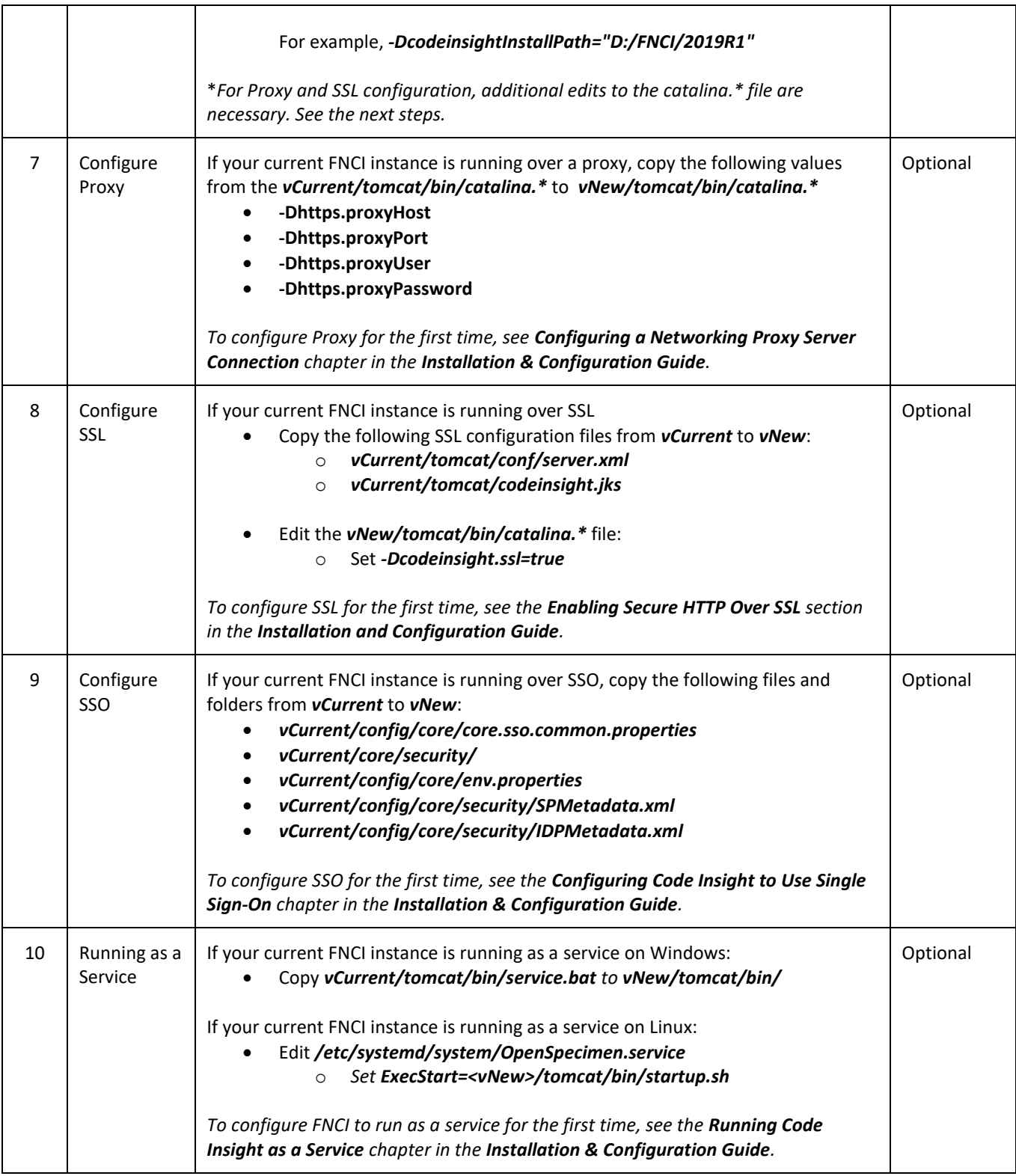

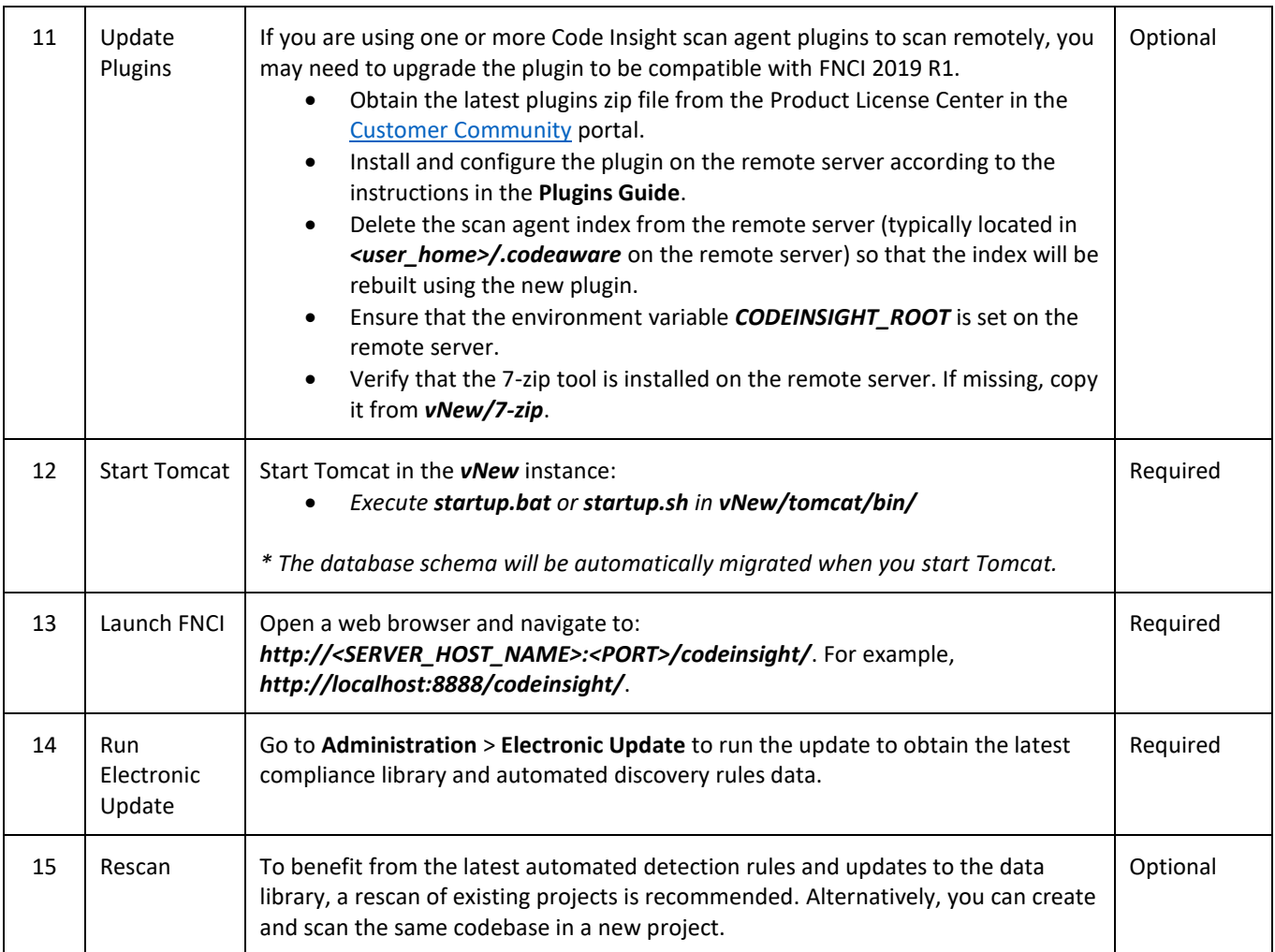

### <span id="page-19-0"></span>Legal Information

#### **Copyright Notice**

Copyright © 2019 Flexera Software LLC. All Rights Reserved.

This publication contains proprietary and confidential information and creative works owned by Flexera Software LLC and its licensors, if any. Any use, copying, publication, distribution, display, modification, or transmission of such publication in whole or in part in any form or by any means without the prior express written permission of Flexera Software LLC is strictly prohibited. Except where expressly provided by Flexera Software LLC in writing, possession ofthis publication shall not be construed to confer any license orrights under any Flexera Software LLCintellectual property rights, whether by estoppel, implication, or otherwise.

All copies of the technology and related information, if allowed by Flexera Software LLC, must display this notice of copyright and ownership in full.

#### **Intellectual Property**

For a list of trademarks and patents that are owned by Flexera Software, see <https://www.flexerasoftware.com/legal/intellectual-property.html>. All other brand and product names mentioned in Flexera Software products, product documentation, and marketing materials are the trademarks and registered trademarks of their respective owners.

#### **Restricted Rights Legend**

The Software is commercial computer software. If the user or licensee of the Software is an agency, department, or other entity of the United States Government, the use, duplication, reproduction, release, modification, disclosure, or transfer of the Software, or any related documentation of any kind, including technical data and manuals, is restricted by a license agreement or by the terms of this Agreement in accordance with Federal Acquisition Regulation 12.212 for civilian purposes and Defense Federal Acquisition Regulation Supplement 227.7202 for military purposes. The Software was developed fully at private expense. All other use is prohibited.